# Consignes de mise en page

FORMAT 12X19

### **La couverture**

La couverture pourra se présenter différents modèles.

Le modèle simple sans image :

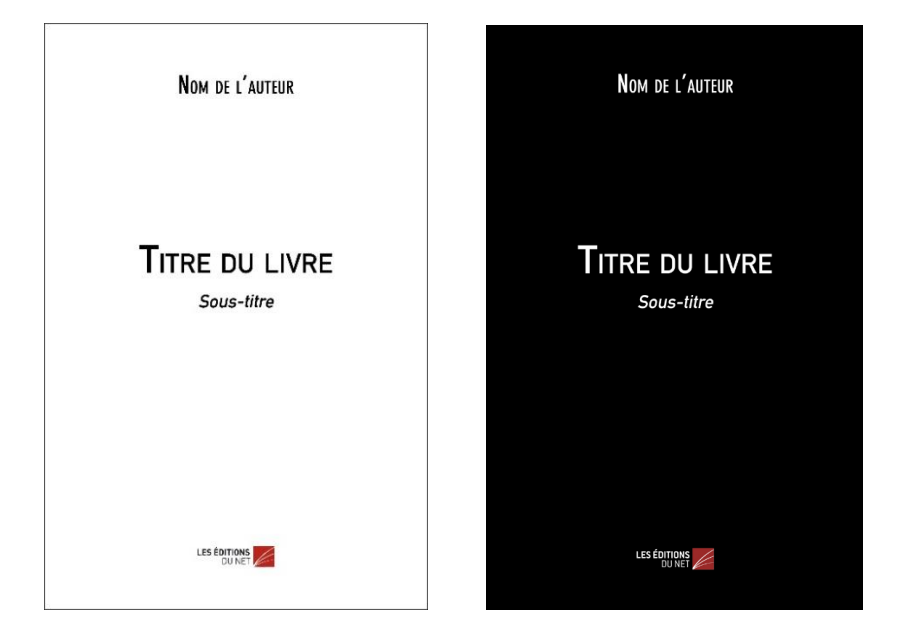

Vous pouvez sélectionner le modèle avec un fond blanc ou bien un fond noir ou bien si vous souhaitez une couleur de fond personnalisée vous pourrez nous communiquer par e-mail le code CMJN [\(exemples](https://www.toutes-les-couleurs.com/code-couleur-cmjn.php)  [de codes CMJN\)](https://www.toutes-les-couleurs.com/code-couleur-cmjn.php) de la couleur que vous souhaitez que nous utilisions.

Vous pouvez également décidez de mettre image de couverture. Deux modèles s'offrent donc à vous.

Le modèle image en pleine page :

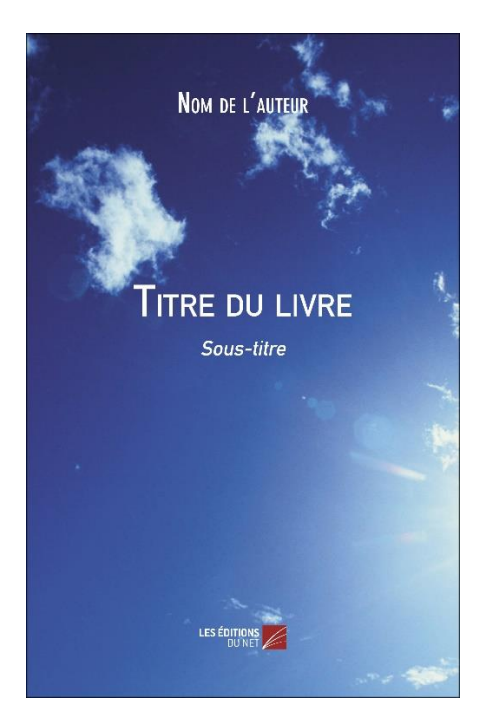

L'image se trouve donc sur l'entièreté de la page.

Il faut donc que vous veilliez à nous fournir une image en haute définition, plus haute que large, et conçue pour pouvoir s'étendre sur la hauteur de la couverture.

Si vous choisissez ce modèle nous adapterons la couleur du titre, du nom d'auteur et du logo, soit en noir soit en blanc en fonction de l'image.

Nous serons aussi susceptibles d'ajouter un fond avec transparence pour une meilleur lisibilité.

Le modèle image en vignette :

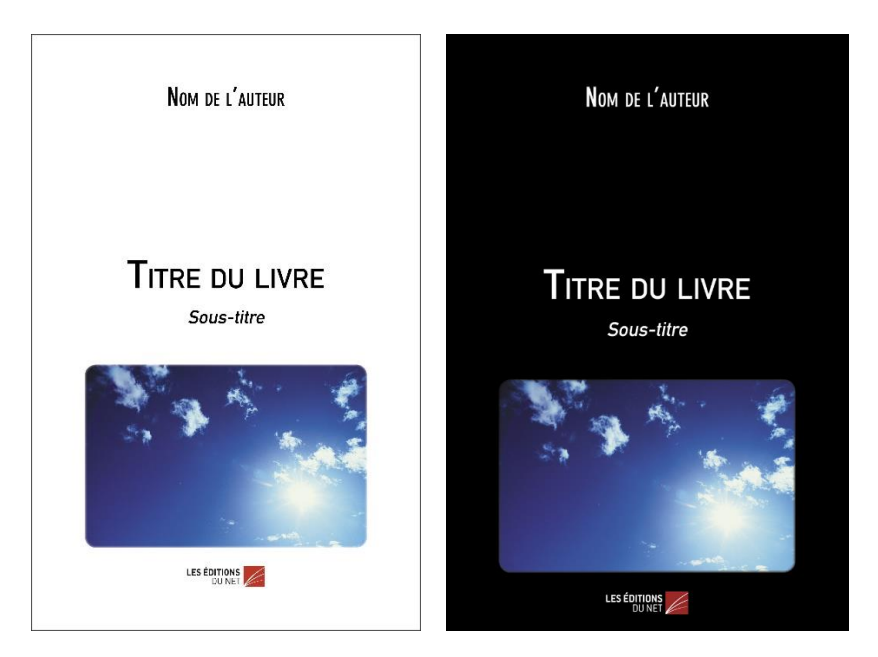

Si vous choisissez ce modèle l'image sera placée entre le titre de livre et le logo Les Éditions du Net.

Il faut donc que vous veilliez à nous fournir une image en haute définition, plus large que haute, et conçue pour pouvoir s'étendre sur la largeur de la couverture.

En fonction de l'illustration que vous nous fournirez le format de la vignette pourra être modifié.

Si vous souhaitez une couleur de fond personnalisée vous pourrez nous communiquer par e-mail le code CMJN [\(exemples de codes](https://www.toutes-les-couleurs.com/code-couleur-cmjn.php)  [CMJN\)](https://www.toutes-les-couleurs.com/code-couleur-cmjn.php) de la couleur que vous souhaitez que nous utilisions.

### **Format du livre**

12X19CM

Marge haute : 1.8 cm Marge basse : 1.4 cm Marge intérieure : 2 cm Marge extérieure : 1,5 cm

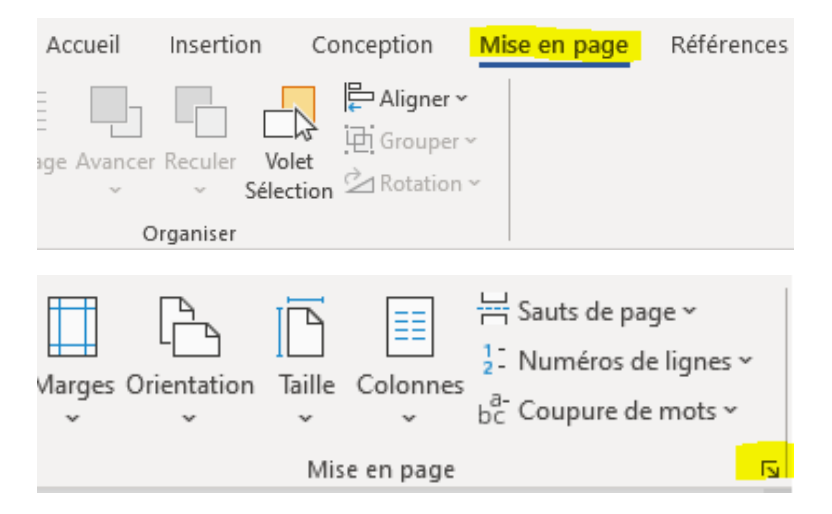

Il faut absolument sélectionner « à tout le document » avant de valider.

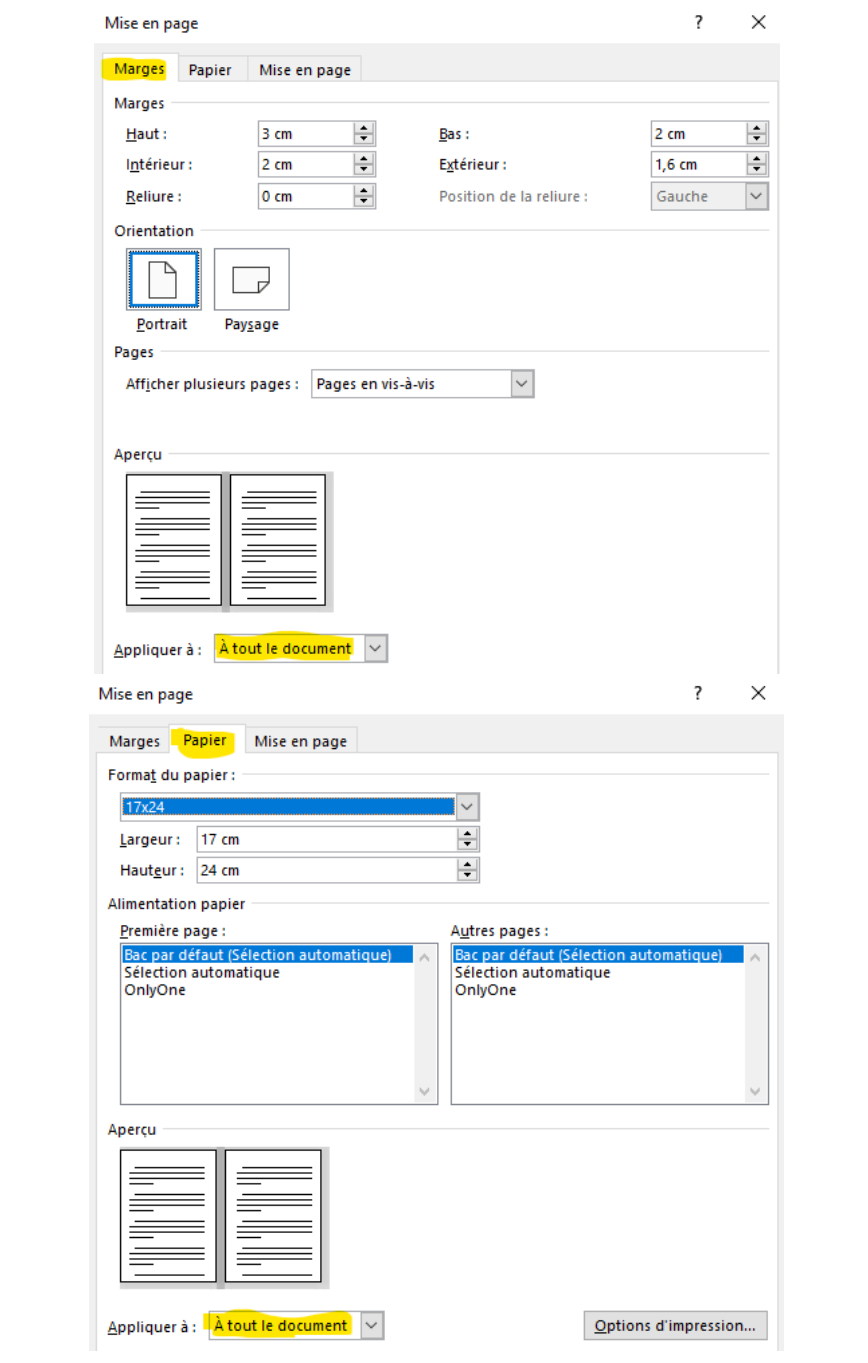

### **Polices**

Il vous ait demandé de réaliser la mise en page de votre ouvrage en Times New Roman.

Toutefois, nous la remplacerons par la police que nous utilisons qui est une police payante. Il y aura donc des différences entre le manuscrit que vous nous fournirez et le fichier après le traitement.

## **Les feuilles de style**

#### **Où trouver les feuilles de style ?**

 $\sim$ 

Allez dans l'onglet « Accueil » puis cliquez sur la petite flèche :

ξ  $\frac{c}{\omega}$ 

 $\overline{\cdot}$ 

 $\overline{\overline{\overline{}}\cdot}$  $\overline{\mathbb{N}}$ 

Commandes spécifiques Accueil Insertion | Conception | Mise en page | Références | Publipostage | Révision | Affichage

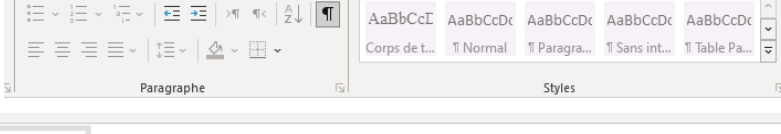

AAL AaBb AaBb( AaBbccDdl AaBbccDd AaBbccDdl AaBbccDdl AaBbCcDc 0003\_Titre ... 0004\_Sous ... 0005\_Préf ... 0006\_Ann ... 0007\_Ann ... 0007\_Me ... 0008\_Com ... 0009\_Dédi ...

Styles

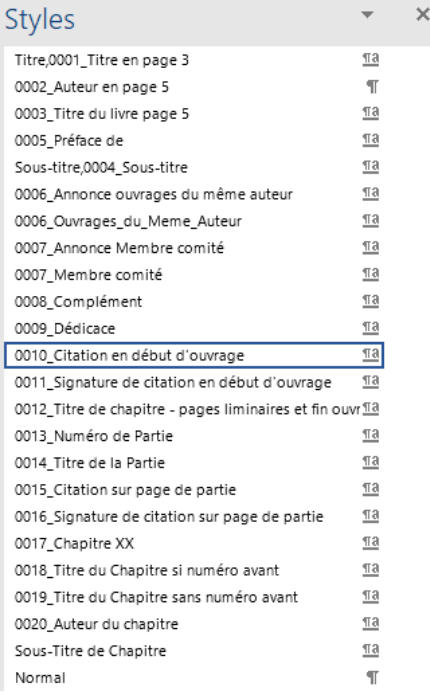

Faux-titre p.3 : feuille de style nommée « **Titre du livre Page 3** » :

- Police **Times LT Std**
- Corps 31
- Centrée
- Espace avant 140 pt
- **Toujours en page impaire**

Nom de l'auteur p.5 : feuille de style nommée « **Nom de l'auteur\_page 5** » :

- Police **Times LT Std**
- Corps 17
- Gras
- Centrée
- Espace après 120 pt
- **Toujours en page impaire**

Titre p.5 : feuille de style nommée « **Titre du livre page 5** » :

- Police **Times LT Std**
- Corps 31
- Centrée
- Gras

Sous-titre p. 5 : feuille de style nommée « **Sous-titre** » :

- Police **Times LT Std**
- Corps 20
- Centrée
- Espace avant 22,7 pt

Nom du préfacier : feuille de style nommée « **Préface de** » :

- Police **Times LT Std**
- Corps 15
- Centré
- En italique
- Espace avant 12 pt

Titre du même auteur feuille de style nommée « **Page 4 Appel ouvrages du même auteur** » :

- Police **Times LT Std**
- Corps 10
- Centré
- Gras
- Espace avant 1 ligne
- **Toujours en page paire après la page 5**

Liste ouvrages de l'auteur : feuille de style nommée

- « **Ouvrages du même Auteur** » :
- Police **Times LT Std**
- Corps 10
- Justifié
- Retrait négatif de 0,8cm

Complément en plus : feuille de style nommée « **Complément »** :

- Police **Times LT Std**
- Corps 10
- Centré
- Espace avant 3 lignes
- Espace après 3 lignes

Dédicace : feuille de style nommée « **Dédicace** » :

- Police **Times LT Std**
- Corps 11
- Aligné à droite
- En italique
- Espace avant 120 pt
- **Toujours en page impaire**

Citation placée en début d'ouvrage : feuille de style nommée « **Citation en début d'ouvrage** » :

- Police **Times LT Std**
- Corps 11
- Justifié
- Retrait avant le texte de 2cm
- Espace avant 120 pt
- **Après la dédicace en page paire s'il y a une dédicace sinon toujours en page impaire**

Nom de l'auteur de la citation placée en début d'ouvrage : feuille de style nommée « **Signature de citation début ou page de partie** » :

- Police **Times LT Std**
- Corps 10
- Aligné à droite
- Retrait avant le texte de 4cm
- Retrait après le texte de 4cm
- Espace avant 0,3 ligne

Titre de chapitre : feuille de style nommée « **Titre 1**» :

- Police **Times LT Std**
- Corps 20
- Centré
- Gras
- Espace après 60 pt
- Espace avant 35 pt
- **Toujours en page impaire**

Numéros des parties : Feuille de style nommée « **Numéro de Partie** » :

- Police **Times LT Std**
- Corps 13
- Centrée
- Espace avant 120 pt
- Espace après 24 pt
- En petites majuscules
- **Toujours en page impaire**

Nom de la partie : Feuille de style nommée « **Titre de la Partie** » :

- Police **Times LT Std**
- Corps 19
- Gras
- Centrée
- Espace après 4 lignes
- **Toujours en page impaire**

Citation sur page de partie : feuille de style nommée « **Citation sur page de partie** » :

- Police **Times LT Std**
- Corps 11
- Justifié
- Retrait avant le texte de 2cm
- Espace avant 1 ligne

Titre 2 : feuille de style nommée « **Titre de niveau 2** » :

- Police **Times LT Std**
- Corps 14
- Centré
- Espace avant 20 pt
- Espace après 12 pt
- En petites majuscules

Titre 3 : feuille de style nommée « **Titre de niveau 3** » :

- Police **Times LT Std**
- Corps 12,5
- Aligné à gauche
- Gras
- Espace avant 12 pt
- Espace après 6 pt

Titre 4 : feuille de style nommée « **Titre de niveau 4** » :

- Police **Times LT Std**
- Corps 12,5
- Aligné à gauche
- Espace avant 10 pt
- Espace après 10 pt
- En italique

Titre 5 : feuille de style nommée « **Titre de niveau 5** » :

- Police **Times LT Std**
- Corps 13
- Justifié
- Espace avant 12 pt
- Espace après 3 pt
- Retrait en première ligne de 0,8cm

Titre 6 : feuille de style nommée « **Titre de niveau 6** » :

- Police **Times LT Std**
- Corps 11
- Justifié
- Espace avant 12 pt
- Espace après 3 pt
- Gras
- Retrait en première ligne de 0,8cm

Texte courant : feuille de style nommée « **Normal** » :

- Police T**imes LT Std**
- Corps 11,5
- Justifié
- Espace avant 3 pt
- Retrait en première ligne de 0,8cm

Citation dans texte : feuille de style nommée « **Citation** » :

- Police **Times LT Std**
- Corps 11
- Justifié
- Espace avant 10 pt
- Espace après 10 pt
- Retrait avant le texte de 1,24cm

Légende située avant : feuille de style nommée « **Légende** » :

- Police **Times LT Std**
- Corps 10,5
- Centré
- Espace avant 1 ligne
- Espace après 1 ligne

Titre des poèmes : feuille de style nommée « **Poème : titre de poème** » :

- Police **Times LT Std**
- Corps 14
- Centré
- Espace après 26 pt
- En petites majuscules

Dédicace avant les poèmes : feuille de style nommée

- « **Dédicace poème** » :
- Police T**imes LT Std**
- Corps 10,5
- Aligné à gauche
- Italique
- Espace avant 14 pt
- Espace après 14 pt

Signature après poème : feuille de style nommée « **Signature poème** » :

- Police T**imes LT Std**
- Corps 10
- Aligné à droite
- Espace avant 7 pt
- Retrait avant le texte de 4cm
- Retrait avant le texte de 0,5cm

Didascalies pour le théâtre : feuille de style nommée « **Didascalies** » :

- Police T**imes LT Std**
- Corps 11
- Justifié
- Italique
- Espace avant 3 pt
- Espace après 6 pt
- Retrait avant le texte de 0,8cm
- Retrait avant le texte de 0,8cm

Nom du personnage pour le théâtre : feuille de style nommée « **Théâtre - personnages** » :

- Police T**imes LT Std**
- Corps 12
- Centré
- Gras
- Espace avant 18 pt
- Espace après 6 pt

Texte pour le théâtre : feuille de style nommée « **Théâtre texte** » :

- Police T**imes LT Std**
- Corps 11,5
- Justifié
- Espace avant 3 pt
- Pas de retrait en première ligne

Pour l'index et la table des matières : se référer à la maquette pour voir comment la concevoir.

### **Ce à quoi vous devez faire attention**

– Vos titres de parties doivent impérativement être en page impaire.

– Vous devez insérer des **sauts de section**, et non pas des sauts de page, entre vos parties

– Les marges doivent être appliquées à **tout le document**, et non simplement à une section.

– Vous devez mettre les césures en automatique dans votre document :

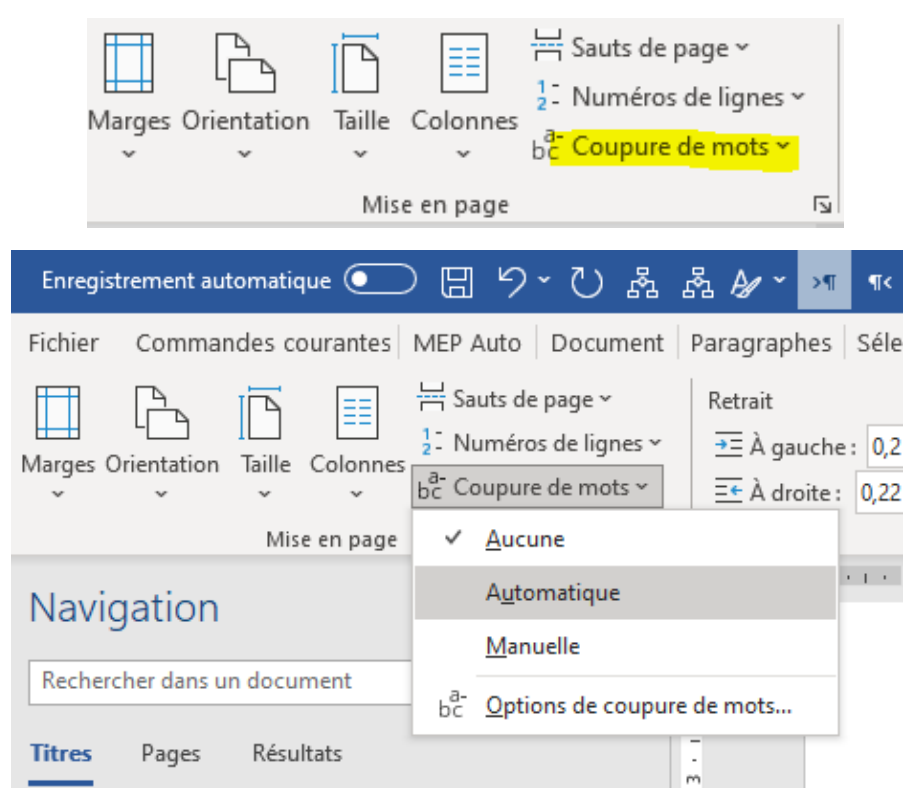

– N'utilisez pas de retours forcés sauf en cas de nécessité ou dans les titres.

#### **Afficher les caractères masqués :**

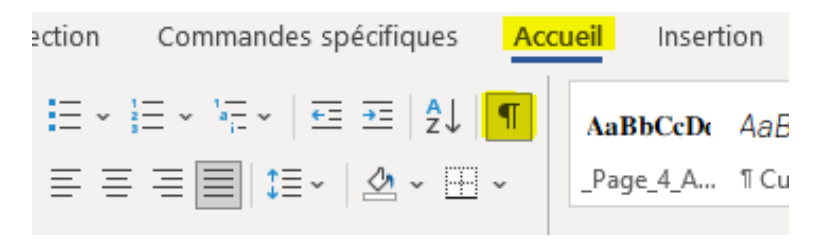

#### **Retour forcé :**

Un beau rêve que je peux me permettre de faire dans ma bulle. où je suis seul à penser sans crainte d'être jugé, e puisque la communication ne peut aboutir qu'à l'incompréhension et

#### **Saut de paragraphe :**

puisque la communication ne peut aboutir qu'à l'incompréhension et à un gros point d'interrogation. (Exemple de texte avec un retour forcé après « jugé », ce qui provoque des blancs).

– Pour les ouvrages de poésie, vous devez séparer vos strophes par une ligne blanche et non appliquer un espace avant et/ou après.

### **Fichiers à fournir**

– Texte complet (comprenant – s'il y en a – la bibliographie, l'index, la table des matières et les légendes des illustrations **le cas échéant**) dans un seul fichier Word (ou OpenOffice ou LibreOffice).

– Nous fournir **l'ensemble** de votre texte et non un extrait, pour vérifier la conformité des documents (contrôle des polices utilisées, de l'importation des textes, etc.).

– Signalez dans votre fichier texte la présence de caractères spéciaux (grec ou turc par exemple) en les surlignant d'une couleur vive.

– Les illustrations doivent être intégrées dans votre document. Vous pourrez, après validation par le comité de sélection nous envoyer par mail un fichier PDF de votre document pour nous permettre de nous assurer qu'elles n'ont pas bougé à l'export.

### **Code typographique et erreurs fréquentes**

#### MISE EN PAGE

– Les **citations** extraites doivent être facilement repérables. Les guillemets, les parenthèses et les crochets vont par paire.

Citations 1. *Courtes* : en caractères romains (droits) et entre guillemets, dans le corps du texte. Choisir impérativement les guillemets « à la française » comme ici. Pour les guillemets **"à l'anglaise"**, employées uniquement pour des citations à l'intérieur de citations, bien distinguer ouverture et fermeture et à utiliser uniquement pour les citations écrites en anglais.

– Le début de la citation est fondu dans le texte mais elle se termine sur une phrase complète (*point final à l'extérieur*).

Exemple : Mme Lepic compare les cheveux de Poil de Carotte à des « baguettes de tambour. Il userait un pot de pommade tous les matins si on lui en donnait ».

La citation débute par une phrase complète ; elle est introduite par deux points si elle fait suite au texte ; son premier mot prend alors une capitale initiale (*point final à l'intérieur*). Ex. : Deux siècles avant notre ère, le poète Térence affirmait : « Je suis un homme et rien de ce qui est humain ne m'est étranger. »

Citations 2. *Longues* : Les présenter comme un paragraphe normal, mais avec un saut de ligne avant et après, entre guillemets, avec une justification réduite, laissant un blanc à gauche (utiliser la feuille de style « **Citation** »).

Toute suppression ou coupure, dans une citation, doit être signalée par **[…]** ainsi que tout commentaire personnel.

Toute citation de plus de 10 lignes, extraite d'un ouvrage de moins de 70 ans *post mortem*, peut être soumise à des droits de reproduction.

– Appels de note :

Les saisir en exposant et sans parenthèses.

Exemples :

 $-$  Comment dois-je placer cet appel de note ?<sup>5</sup>

 $-L$ 'appel se place toujours ainsi<sup>9</sup>.

– Ainsi : « Placez correctement cet appel.<sup>4</sup> »

– Le directeur a dit que votre « appel de note<sup>3</sup> » n'est pas bien placé.

– Notes de bas de page :

Numérotez-les en continu par chapitre ou par article dans un ouvrage collectif.

Les règles de composition des références bibliographiques sont identiques à celles indiquées plus haut dans la section Bibliographie.

Exemples de l'emploi d'*ibid.* et d'*op. cit.* :

1. TEIXIDOR J., *Hommage à Bagdad*, Paris, CNRS Editions, 2007.

2. *Ibid*., p. 21.

3. POMA A., « L'humour comme signe d'histoire », *Revue*  germanique internationale, n°6, 2007, p. 161-177.

4. Teixidor J., *op. cit*., p. 51-52.

– Bibliographie :

Ne mettre des majuscules qu'aux initiales des noms propres (utilisez les petites capitales pour le reste du nom).

Pour un ouvrage à auteur unique : TEIXIDOR J., *Hommage à Bagdad,* Paris, CNRS Éditions, 2007.

Pour une contribution à un ouvrage collectif, un article de périodique : POMA A., « L'humour comme signe d'histoire », *Revue fermanique internationale,* n°6, 2007, p. 161-177.

FERRE V., « La réception de J.R.R. Tolkien en France, 1973- 2003 : quelques repères », dans Vincent FERRE, *Tolkien, trente ans après (19732003)*, Paris, Bourgois, 2004.

Choix de référencement : Les références à l'américaine, comme TEIXIDOR J. (2007), *Hommage à Bagdad*, sont de plus en plus utilisées. Elles sont valides, si les références complètes sont données en bibliographie.

Toutes les références doivent être données selon un mode unique pour tout l'ouvrage.

 $-L'$ index ·

L'index doit être créé à l'aide d'un logiciel de traitement de texte, de manière automatique.

– La table des matières :

Créée comme l'index à l'aide d'un logiciel de traitement de texte, de manière automatique. Si les styles de titres ont été respectés, en insérant une table des matières, les titres devraient apparaitre automatiquement et la table des matières doit pouvoir se mettre à jour.

#### CODETYPOGRAPHIQUE

La ponctuation devra suivre les règles typographiques courantes :

- Espaces insécable devant ; ! :
- Espace insécable après « et avant »
- Un espace insécable s'obtient par l'onglet Insertion > Symbole

Ou encore :

 $Ctrl + Maj + Espace$  (sur PC)

Pomme + Maj + Espace (Mac)

– Pas d'espace avec les parenthèses, on écrit : (Et s'il y a une autre parenthèse dans la parenthèse [comme ceci] et on referme le tout, toujours sans espace.)

– Il faut absolument mettre les accents sur les mots en majuscule qui en contiennent habituellement, tels que : À, Étant, Ça, Être,…

On trouve ces majuscules avec accents, de la même manière que pour l'espace insécable, dans l'onglet « Symbole » de Word, ou « Glyphes » pour d'autres logiciels.

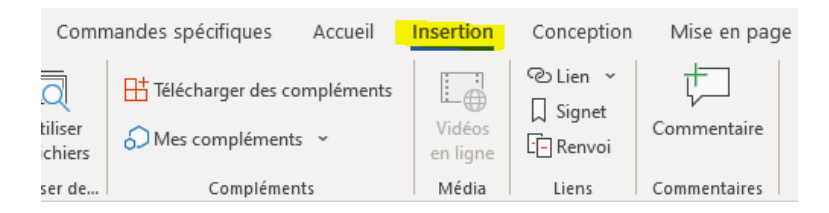

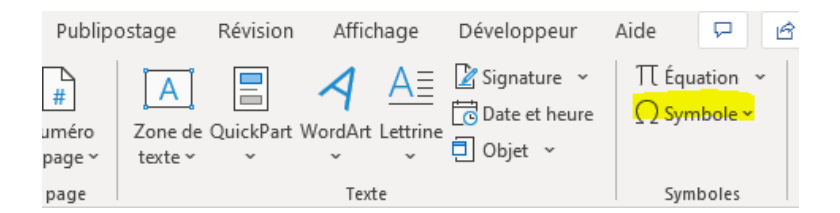

Ou encore :

alt + 0192 =  $\hat{A}$ alt + 0201 =  $\acute{E}$ alt + 0200 =  $\hat{E}$ alt + 0202 =  $\hat{E}$  $alt + 0199 = C$ 

– Les heures s'écrivent : 00 h 00 (00[espace insécable]h[espace insécable]00) ou encore 0 h et non 00h00. De même, les chiffres s'écrivent : 2 000 et non 2000, 1 000 000 et non 1000000, toujours en utilisant des espaces insécables entre les chiffres.